# Socket manuale utente

Aggiornato il January 12, 2021

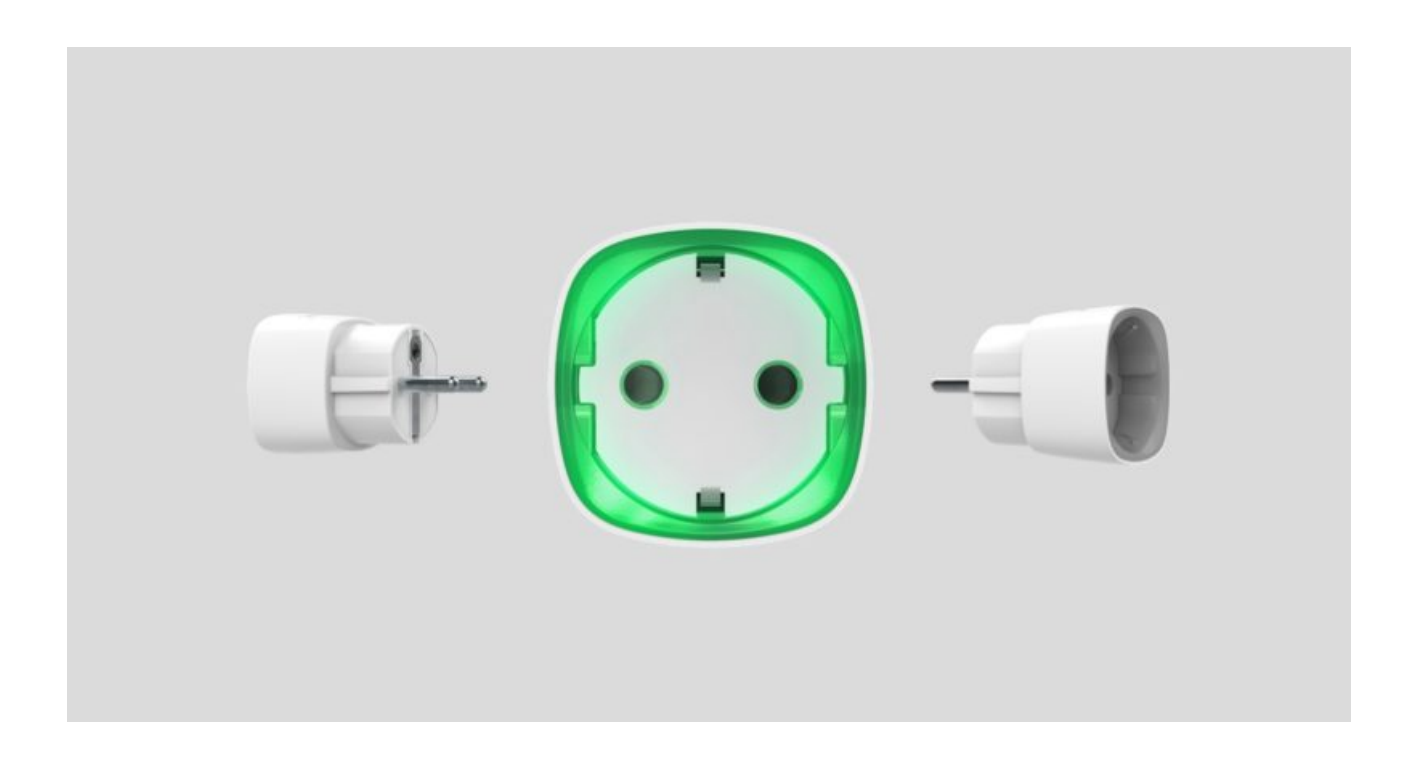

**Socket** — presa wireless intelligente con monitoraggio del consumo energetico, funziona come adattatore per presa a spina di tipo Europeo (Schuko tipo F) progettato per controllare l'alimentazione dei dispositivi elettrici con carico nominale fino a 2,5 kW. La presa è dotata di protezione contro i sovraccarichi, contatore del consumo energetico e indicatore del livello di carico. Il dispositivo èconnesso al sistema di sicurezza Ajax tramite la tecnologia sicura Jeweller. Il raggio di comunicazione si estende fino a 1.000 m in campo aperto. Utilizzato negli spazi interni.

Socket funziona solo con hub. Non è possibile connettere il dispositivo ai moduli di integrazioneocBridge Plus e uartBridge.

Utilizza gli scenari per programmare le azioni dei [dispositivi di automazione](https://ajax.systems/it/products/#block9) (Relay, WallSwitch o Socket) in risposta a un allarme, premendo Button o secondo quanto programmato. È possibile creare uno scenario in remoto tramite l'app Ajax.

Il sistema di sicurezza Ajax è completamente autonomo; qualora l'utente lo desideri, è possibile connetterlo alla centrale di ricezione allarmi di un istituto di vigilanza privato.

#### [Comprala la presa intelligente Socket](https://ajax.systems/it/products/socket/)

### Elementi funzionali

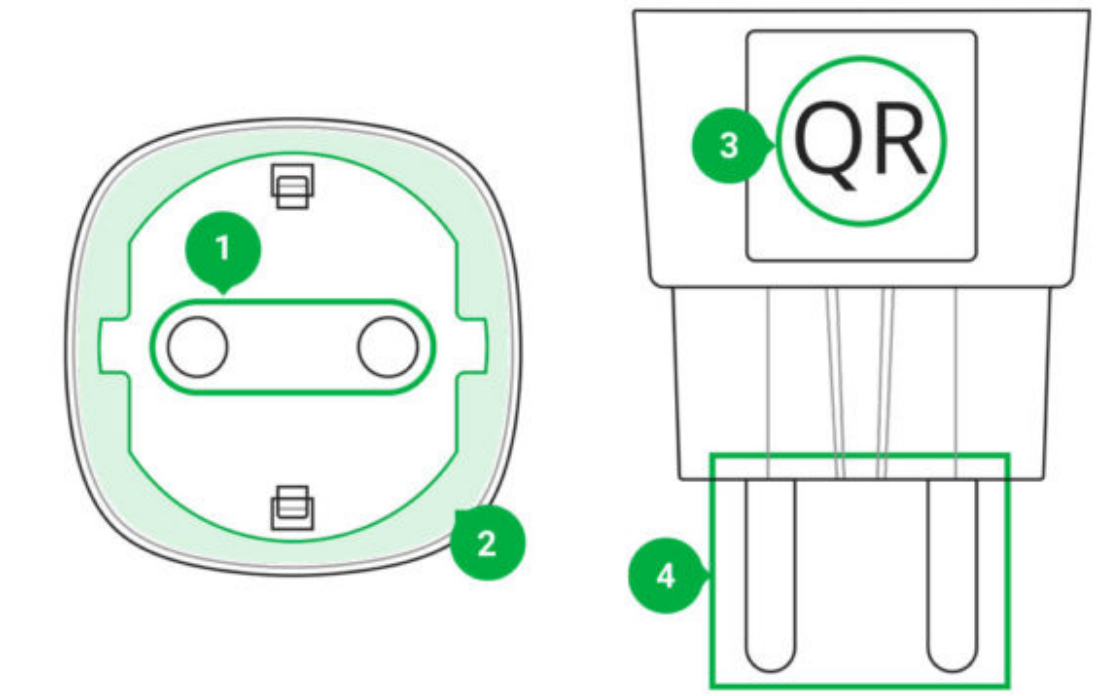

- **1.** Presa a due poli
- **2.** Bordo LED
- **3.** Codice QR
- **4.** Spina a due poli

### Funzionamento di Socket

Socket inserisce/disinserisce l'alimentazione a 230 V, aprendo un polo tramite comando azionato dell'utente nell'app Ajax o automaticamente secondo uno scenario,la pressione del Button o un programma.

Scoket è protetto contro i sovraccarichi di tensione (superiori a 184-253 V) o contro le sovracorrenti (superiori a 11 A). In caso di sovraccarico,

l'alimentazione si spegne, riprendendo automaticamente quando la tensione torna ai valori normali. In caso di sovracorrente, l'alimentazione si spegne automaticamente, ma può essere ripristinata solo manualmente dal comando azionato dall'utente nell'app Ajax.

Il carico resistivo massimo è pari a 2,5 kW. Se si usa un carico induttivo o capacitivo, la corrente massima commutata si abbassa a 8 A a 230 V!

Socket con firmware versione 5.54.1.0 e successive può funzionare in modalità impulso o bistabile. Con questa versione firmware è anche possibile selezionare lo stato del contatto del relè:

- **Normalmente chiuso** Socket smette di erogare energia quando viene attivato e riprende l'erogazione una volta spento.
- **Normalmente aperto** Socket eroga energia quando viene attivato e interrompe l'erogazione una volta spento.

Socket con versione firmware precedente alla 5.54.1.0 funziona solo in modalità bistabilità con un contatto normalmente aperto.

#### Come individuare la versione firmware del dispositivo?

Nell'app, gli utenti possono controllare la potenza o la quantità di energia consumata dagli apparecchi elettrici collegati tramite Socket.

> A bassi carichi (fino a 25 W), le indicazioni di corrente e di consumo energetico possono essere visualizzate in modo errato a causa di limitazioni hardware.

### **Connessione**

### Prima di avviare la connessione:

**1.** Accendere l'hub e controllare la connessione a Internet (il logo diventa di color bianco o verde).

- **2.**  Installare l'applicazione Ajax. Creare un account, aggiungere un hub all'app e creare almeno una stanza.
- **3.** Assicurarsi che l'hub sia disinserito e che non avvii aggiornamenti dopo aver verificato lo stato nell'app Ajax.

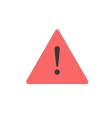

Solamente gli utenti con diritti di amministratore possono aggiungere un dispositivo all'hub.

### Accoppiare Socket all'hub:

- **1.** Fare click su **Aggiungere dispositivo** nell'app di Ajax.
- **2.** Dare un nome al dispositivo, scansionarlo o inserire manualmente il codice QR (che si trova sulla cassa e sull'imballaggio), selezionare la stanza.

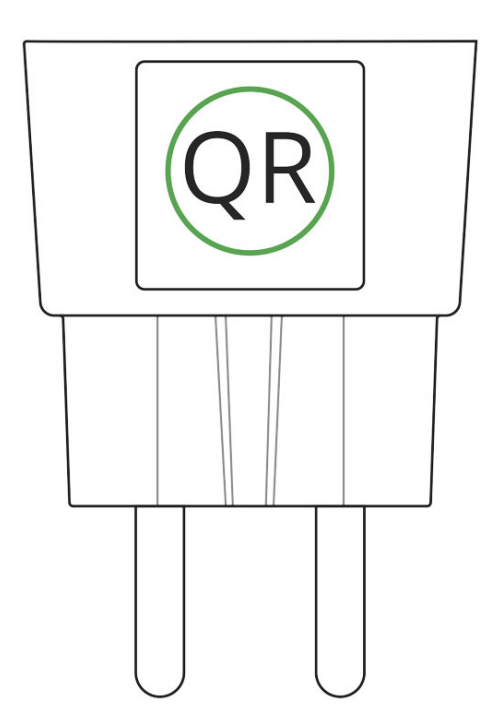

- **3.** Inserire Socket in una presa di corrente e attendere 30 secondi, la cornice LED diventa verde e lampeggia.
- **4.** Fare click su **Aggiungi**. Verrà avviato un conto alla rovescia.
- **5.** Socket verrà visualizzato nell'elenco dei dispositivi dell'hub.

L'aggiornamento degli stati del dispositivo dipende dall'intervallo di ping impostato nelle impostazioni dell'hub. Il valore predefinito è di 36 secondi. Se il dispositivo non è riuscito ad accoppiarsi, attendere 30 secondi e poi riprovare.

Per il rilevamento e l'accoppiamento, il dispositivo deve essere posizionato nell'area di copertura della rete wireless dell'hub (sullo stesso oggetto). Una richiesta di collegamento viene trasmessa solo al momento dell'accensione dell'apparecchio.

Quando si accoppia l'hub con la presa intelligente che è stata precedentemente accoppiata con un altro hub, assicurarsi che non sia stata accoppiata con un hub precedente nell'applicazione Ajax. Per un corretto disaccoppiamento, il dispositivo dovrebbe trovarsi nell'area di copertura della rete wireless dell'hub (sullo stesso oggetto): quando non è correttamente accoppiato, la cornice del LED di Socket diviene verde e lampeggia continuamente.

# Se il dispositivo non è stato correttamente non accoppiato, attenersi alla seguente procedura per collegarlo al nuovo hub:

- **1.** Assicurarsi che Socket sia al di fuori dell'area di copertura della rete wireless del precedente hub (l'indicatore del livello di comunicazione tra il dispositivo e l'hub nell'app è barrato).
- **2.** Selezionare l'hub a cui si vuole accoppiare Socket.
- **3.** Fare clic su **Aggiungi dispositivo**.
- **4.** Dare un nome al dispositivo, scansionarlo o inserire manualmente il **codice QR** (che si trova sulla cassa e sull'imballaggio), selezionare la stanza.
- **5.** Fare clic su **Aggiungi**. Verrà avviato un conto alla rovescia.
- **6.** Durante il conto alla rovescia, per alcuni secondi, dare a Socket un carico di almeno 25 W (collegando e scollegando un bollitore in funzione o una lampada).
- **7.** Socket verrà visualizzato nell'elenco dei dispositivi dell'hub.

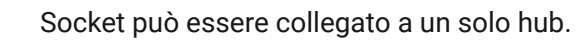

Quando Socket è connesso all'hub, comparirà nella lista dei dispositivi dell'hub sull'applicazione. Gli aggiornamenti di stato del rilevatore che compaiono nella lista dipendono dal periodo di richiesta di connessione selezionato nelle impostazioni dell'hub. Il valore predefinito è di 36 secondi.

# Stato del dispositivo

- **1.** Dispositivi
- **2.** Socket

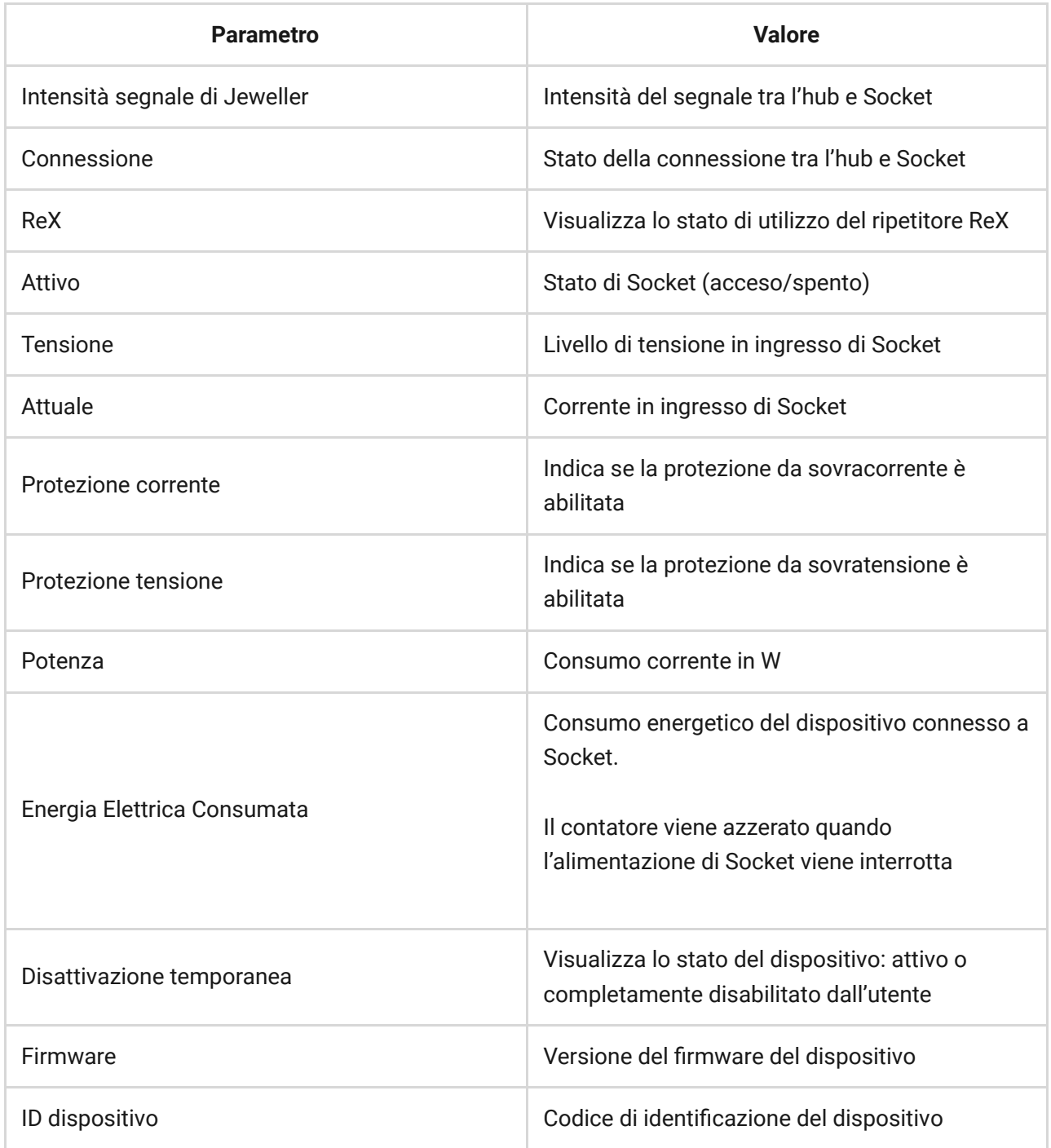

#### Impostazioni

#### **1.** Dispositivi

- **2.** Socket
- **3.** Impostazioni

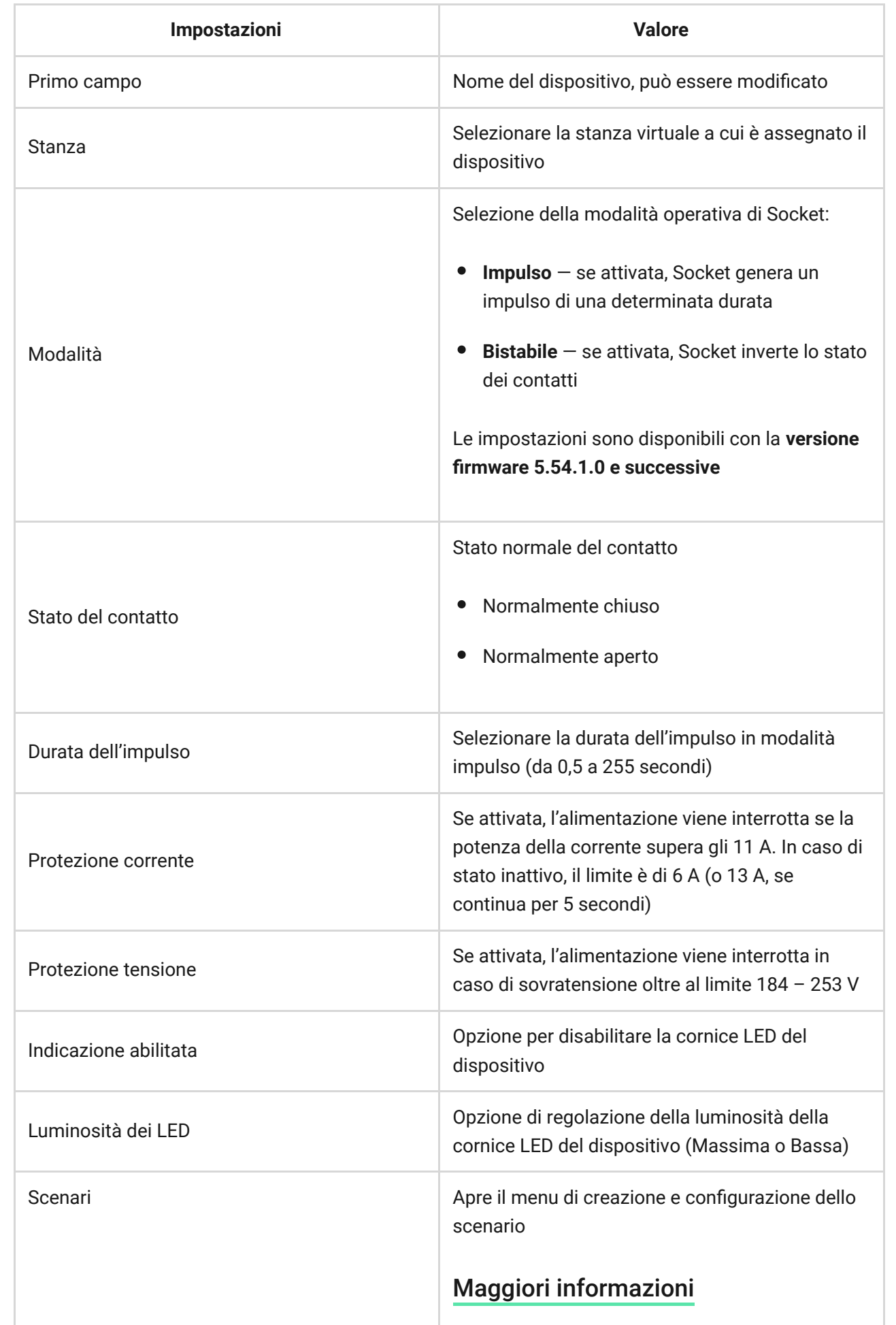

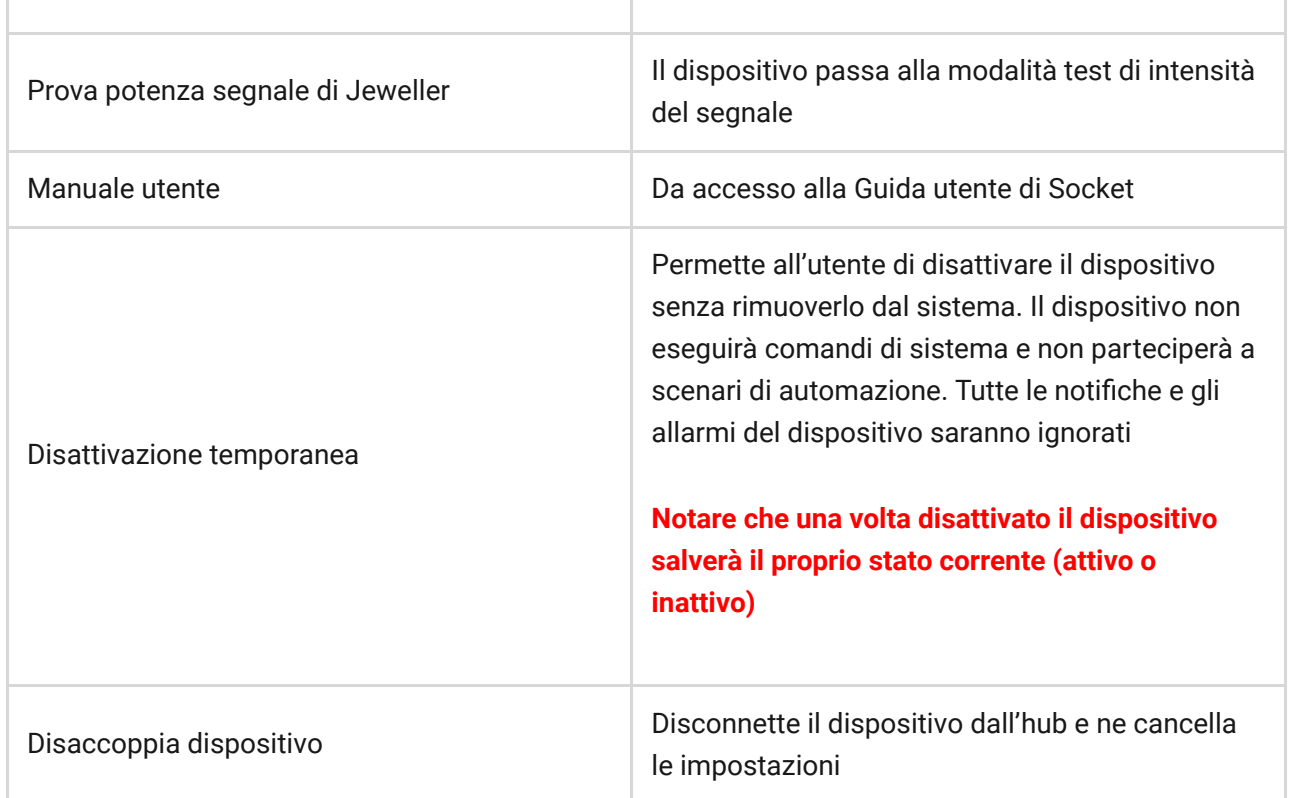

# Indicazione

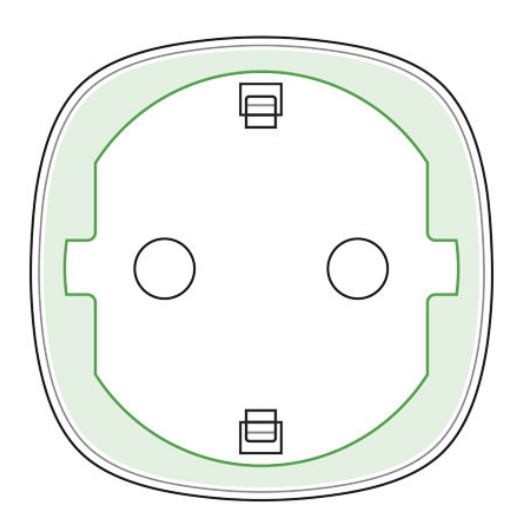

Socket fornisce all'utente informazioni relative al consumo energetico dei dispositivi collegati tramite il bordo LED.

Se il carico è superiore ai 3 kW (viola), si attiva la protezione contro le sovracorrenti.

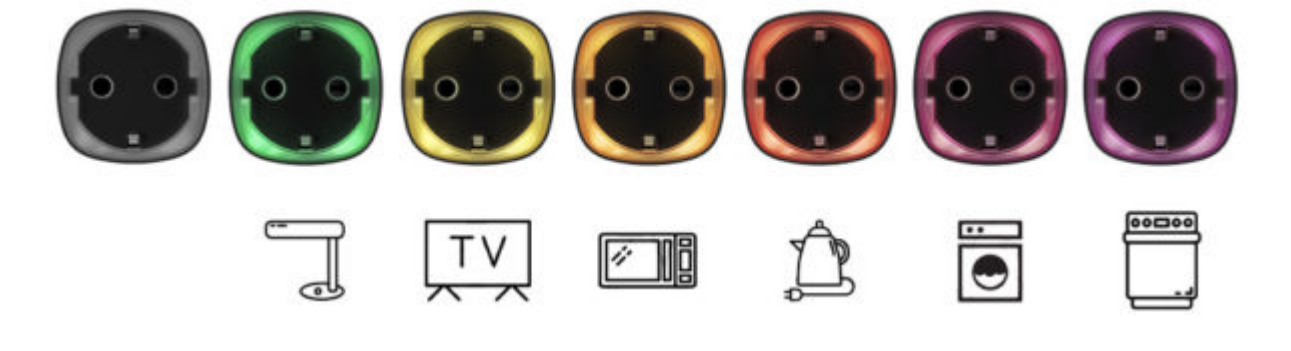

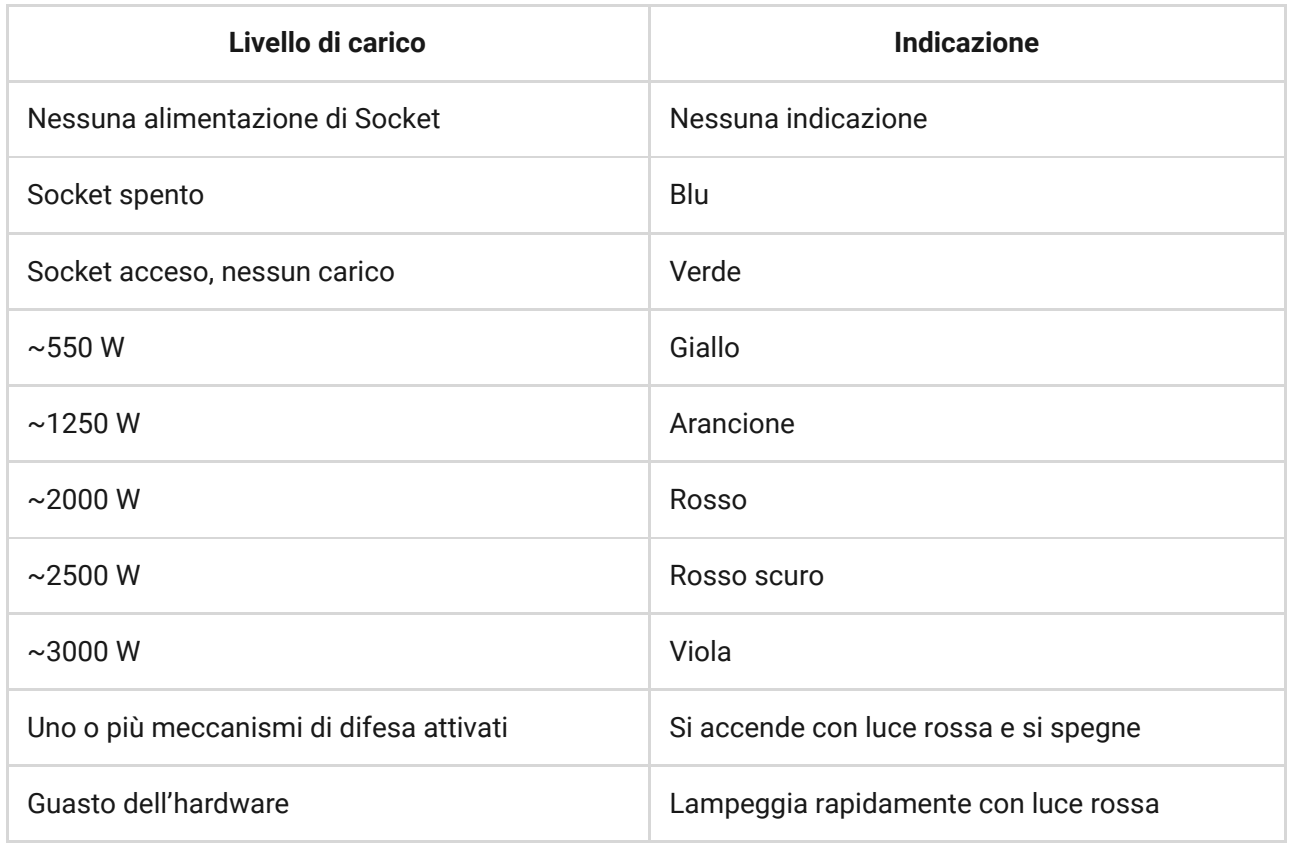

[L'esatto consumo energetico è visualizzabile dall'](https://ajax.systems/it/software/) applicazione del sistema di . sicurezza Ajax

# Test di funzionalità

Il sistema di sicurezza Ajax consente di effettuare dei test per verificare la funzionalità dei dispositivi connessi.

I test non vengono avviati subito ma entro un periodo di tempo di 36 secondi in base alle impostazioni standard. Il tempo di avvio dei test dipende dalle impostazioni dell'intervallo di scansione del rilevatore (paragrafo sulle impostazioni "**Jeweller**" all'interno delle impostazioni dell'hub).

[Test di intensità del segnale Jeweller](https://support.ajax.systems/it/unavailable/?id=2190)

# Installazione del dispositivo

Nella scelta del luogo dove installare il dispositivo Socket, tenere in considerazione la distanza del dispositivo dall'hub e fare attenzione alla presenza di oggetti che potrebbero bloccare il segnale RF.

> Non installare il dispositivo vicino a sorgenti di campi magnetici (magneti, oggetti magnetizzati, caricatori wireless, ecc.) e in stanze la cui temperatura e livello di umidità superino i limiti indicati nelle specifiche!

Per verificare la qualità della comunicazione con l'hub, testare l'intensità del segnale sull['](https://ajax.systems/it/software/)applicazione del sistema di sicurezza Ajax per almeno un minuto.

Se il dispositivo presenta un'intensità di segnale bassa o instabile, utilizzare un . [ripetitore del segnale radio ReX](https://ajax.systems/it/products/rex/)

Socket è progettato per essere collegato a una presa Europea a due poli (Schuko tipo F).

#### Manutenzione

Il dispositivo non richiede manutenzione.

# Specifiche tecniche

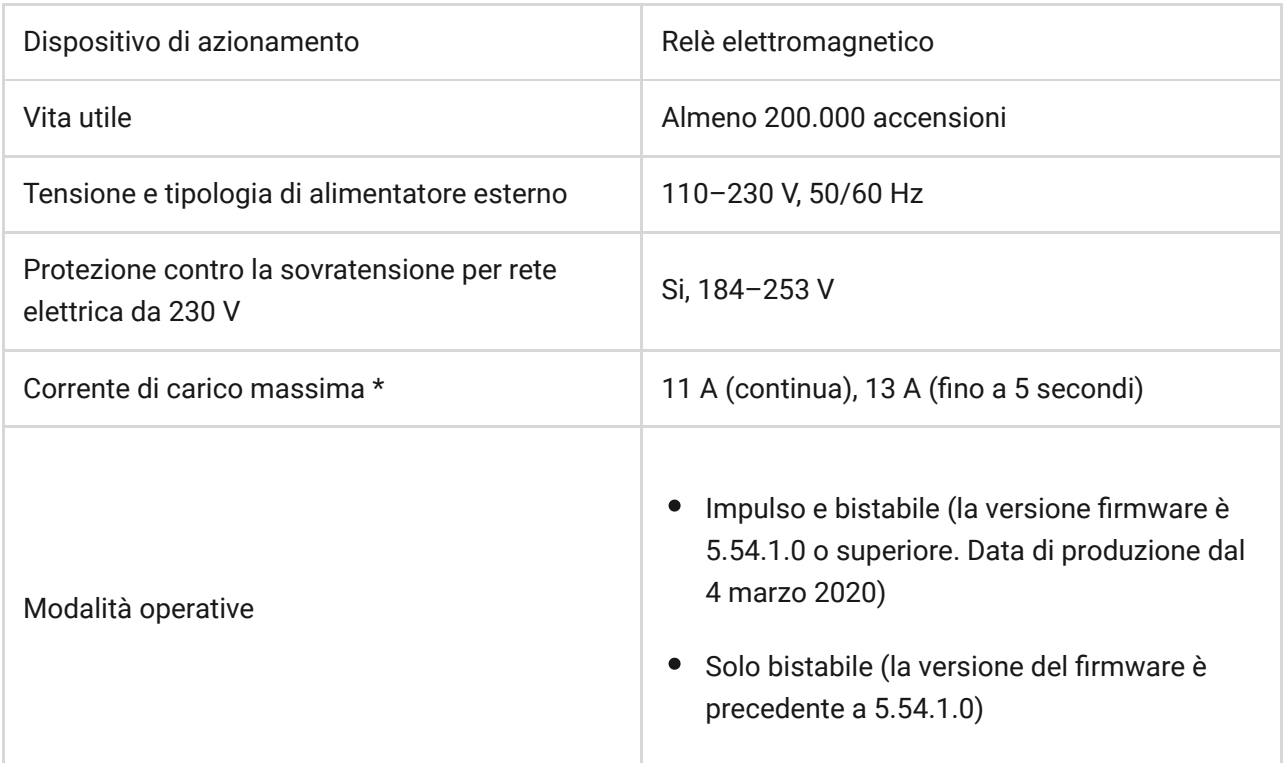

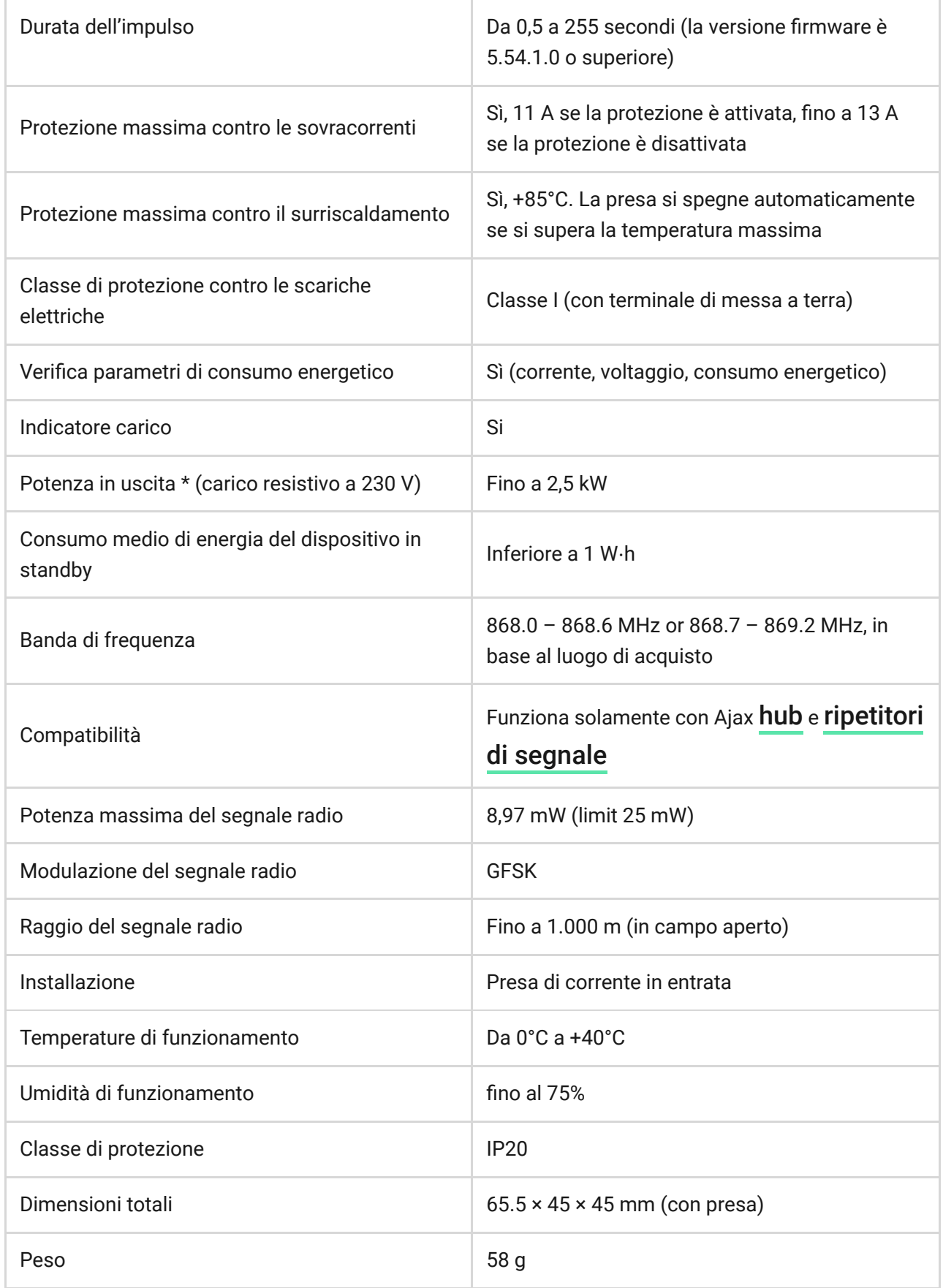

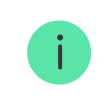

\* Se si usa un carico induttivo o capacitivo, la corrente massima commutata si abbassa a 8 A a 230 V CA!

- **1.** Socket
- **2.** Guida rapida

# Garanzia

La garanzia per i prodotti "AJAX SYSTEMS MANUFACTURING" LIMITED LIABILITY COMPANY è valida per 2 anni a partire dalla data di acquisto e non si applica alla batteria pre-installata.

Se il dispositivo non funziona correttamente, si prega di contattare il servizio di supporto. Nella metà dei casi si riesce a risolvere i problemi tecnici a distanza!

[Testo integrale della garanzia](https://ajax.systems/it/warranty)

Contratto con l'utente finale

Supporto tecnico: [support@ajax.systems](mailto:support@ajax.systems)